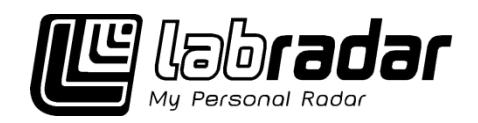

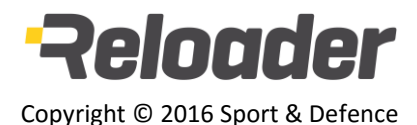

# **Návod k použití**

v.1.1

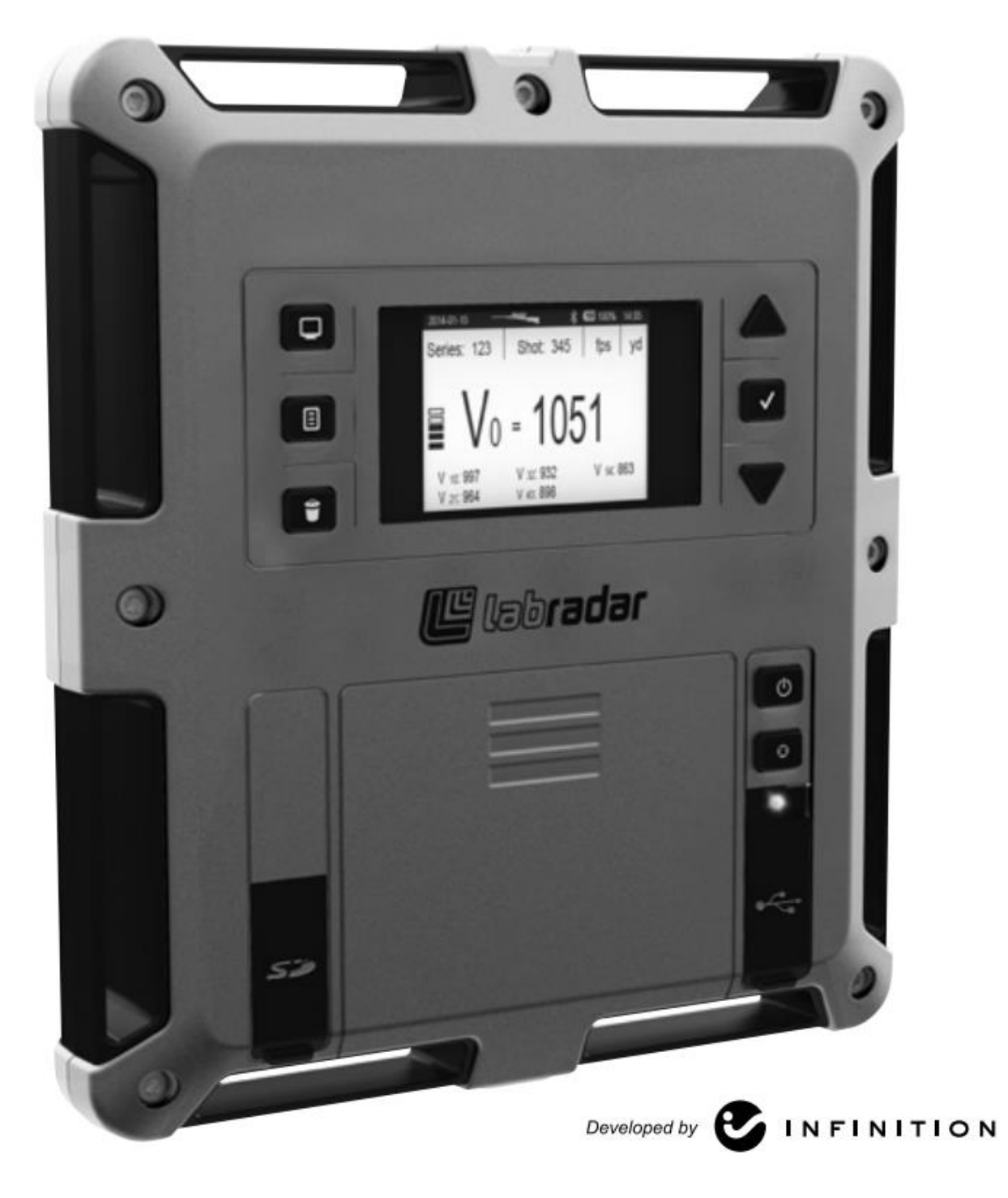

Pro technickou podporu kontaktujte:

TCK, LLC 8221 W. Meadow Pass Ct Wichita, KS 67205 U.S.A. info@mylabradar.com 316 -866 -2525

# **Důležité bezpečnostní pokyny**

1. Pečlivě si přečtěte všechny přiložené pokyny a ponechte si je pro pozdější použití. Přečtěte si všechny pokyny a varování vyznačené na

2. Neumísťujte přístroj LabRadar na nestabilní stojany nebo povrchy,

3. Pro provoz přístroje LabRadar je potřeba buď 6 baterií typu AA, nebo

4. Neponechávejte žádné předměty ležet na USB kabelu a umísťujte

- přístroji LabRadar.
- pádem z výšky se může přístroj vážně poškodit.
- propojení USB kabelem do USB konektoru počítače.
- přístroj LabRadar tak aby nedošlo k pošlapání USB kabelu.
- viditelně poškozený.
- 
- 7. Pokud nebudete přístroj používat delší dobu, vyjměte z něj baterie.
- 8. Vždy bezpečně zlikvidujte použité baterie.
- 9. Baterie udržujte mimo dosah malých dětí.

5. NIKDY nezapínejte, nepřipojujte nebo se nepokoušejte používat přístroj, který je

6. Uvnitř přístroje LabRadar nejsou žádné součástky, které by mohl uživatel svépomocí opravovat. Použijte prosím služby odborného servisu.

#### **Poznámky:**

Toto zařízení bylo testováno a dosáhlo shody s omezením pro digitální zařízení Třídy B, ve shodě s bodem 15 pravidel FCC. Tyto omezení jsou navržené pro poskytnutí odpovídající ochrany proti škodlivému rušení v osídlené oblasti. Toto zařízení produkuje, používá a může vyzařovat rádio -frekvenční záření, pokud není umístěno a používáno ve shodě s návodem na obsluhu a může způsobovat rušivé interference v rádiové komunikaci. Nicméně není záruka, že rušení nenastane i při správné instalaci. Pokud přístroj způsobuje rušivé interference příjmu rádiového nebo televizního signálu, které je možno zjistit zapnutím a vypnutím přístroje, doporučujeme uživateli vyřešit problém rušení použitím následujících opatření:

- 
- 
- Přesměrovat nebo přemístit přijímací anténu.<br>• Zvětšit vzdálenost mezi přístrojem a přijímačem.<br>• Připojit zařízení na zdroj, který je na jiném elektrickém okruhu, než je připojený přijímač<br>• Poradit se s prodejcem nebo
- 

Toto zařízení dosahuje shody s přístroji, které mají výjimku z kanadského standardu RSS. Provoz zařízení musí splňovat následující dvě podmínky:

- 1. Toto zařízení nesmí způsobovat škodlivé rušení;
- 2. Toto zařízení musí snést jakékoliv rušení, včetně rušení, které může způsobovat nežádoucí provoz tohoto zařízení.

# **OBSAH**

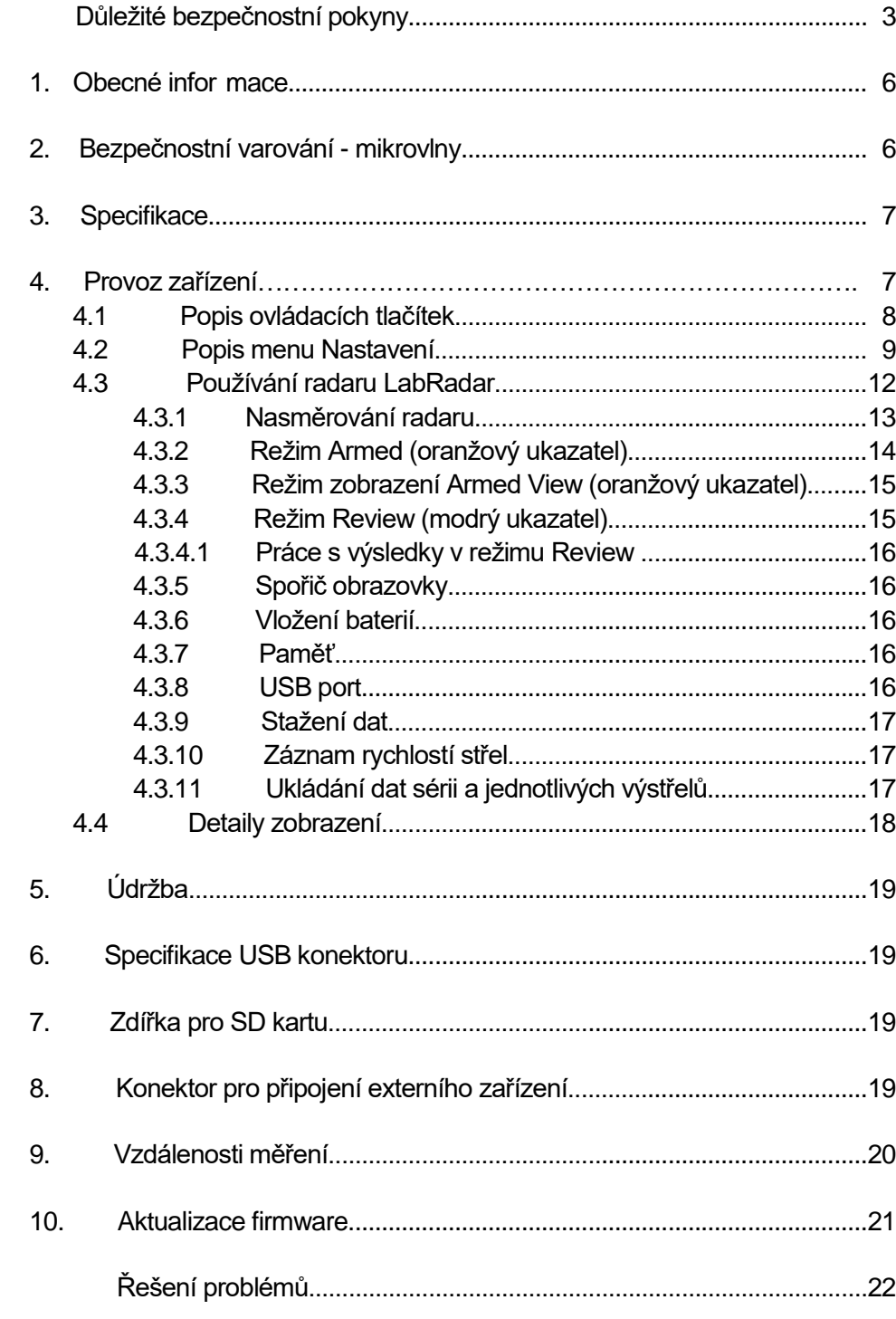

#### **1. Obecné informace**

Jednotka LabRadar využívá poslední technologické poznatky v použití Dopplerova radaru pro zjištění rychlostí vašich střel. Vaše jednotka obsahuje zářič a přijímač s vyspělým softwarem, který zpracovává Dopplerův signál pro okamžité zjištění rychlosti vašich střel. Jednotka LabRadar spouští měření po zachycení na zvukového impulzu vzniklém výstřelem zbraně. Systém obsahuje také alternativní režim (Doppler), který umožňuje zaznamenávání rychlostí střel vystřelených z výrazně tišších zbraňových systémů. Protože radarový signál putuje rychlostí světla, umožňuje jednotka detekci podzvukových, přechodových i nadzvukových rychlostí střel. Na rozdíl od klasických optických hradel, která jsou silně závislá na změně podmínek osvětlení, odrazivosti povrchu střel, nebo vlnění vzduchu jednotka LabRadar je přesná skoro za všech podmínek.

Jednotka LabRadar je umístěná vedle střelce, ne v ploše střelnice. Střelec nastavuje směr radaru pomocí zaměřovací drážky na horní části krytu jednotky směrem k terči, na který chce střílet. Jednotka LabRadar by měla být v ideálním případě umístěná na úrovni ústí hlavně zbraně střelce. Neměli byste umísťovat ústí hlavně zbraně dále než 18" (45 cm) od strany radaru. Pokud střílíte ze zbraně, která uvolňuje z hlavně více po výstřelových nečistot (předovka apod.) je nejlepší posunout hlaveň mírně dopředu před radar, tak aby jakékoliv částice, které se uvolňují po výstřelu, nebo odletující nábojnice nepoškodili vaši jednotku. Po výstřelu začne radar zaznamenávat a soustavně sledovat dráhu vaší střely a zobrazí několik hodnot rychlostí střely v průběhu jejího letu. V závislosti na zaznamenaných datech o průběhu letu střely se stanovuje také úsťová rychlost střely.

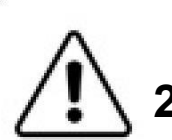

## **2. Varování před účinkem mikrovln**

V závislosti na limitech specifikovaných organizací Federal Communication Commission (FCC) pro elektromagnetické vlnění (RF) v obydlených oblastech, je potřeba se vyvarovat vystavení záření jednotky do vzdálenosti 0,2m od přední strany radaru. Úroveň vyzařování je mimo tuto zónu na úrovni pod 1mW/cm $^2\,$  a není již považovaná za zdravotní riziko. Při nastavování radaru je potřeba věnovat zvláštní pozornost situacím kdy anténa zařízení (čelní plocha) směřuje na osoby. Anténa radaru by měla být nasměrována tak, aby okolostojící stáli za jednotkou. Vždy vypínejte anténu zařízení v případě, že jednotku nepoužíváte (režim Armed musí být vypnutý). Vždy je potřeba se vyvarovat visuálnímu kontaktu s přední stranou radaru pokud je jednotka v režimu vyzařování (Armed).

#### **3. Specifikace**

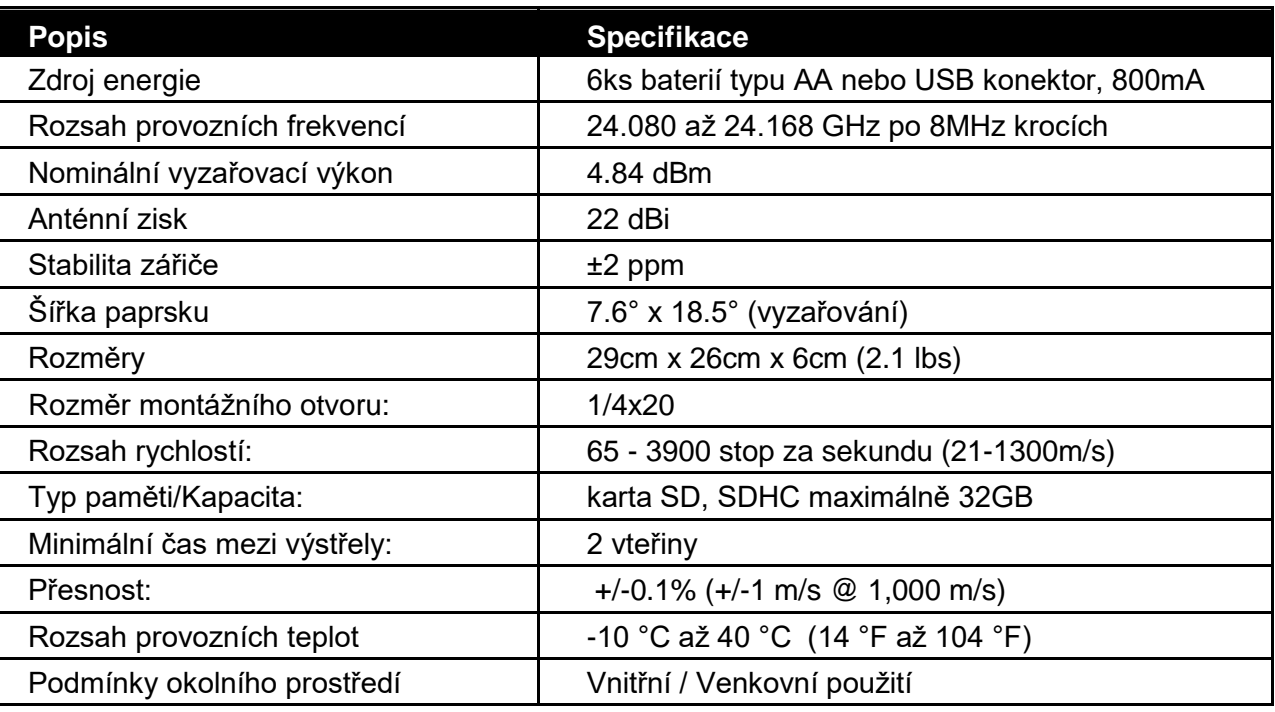

Smontováno v Kanadě Vyrobeno v Kanadě

#### **4. Provoz zařízení**

Kabel USB je přiložený pro připojení k PC. Kabel USB se používá pro napájení radaru energií a pro přístup na data uložená na SD paměťové kartě.

Karta SD se používá jak pro ukládání dat ze střeleckých sérií tak pro aktualizaci firmware.

Dioda LED se používá k zobrazení provozního stavu radaru:

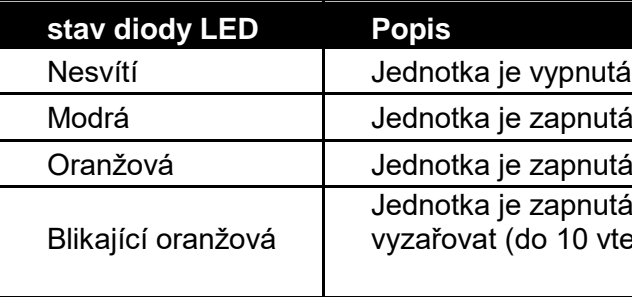

pnutá (On), nevyzařuje.

pnutá (On), vyzařuje (Armed).

pnutá (On), vyzařuje, systém přestane za chvíli 10 vteřin) pokud není zaznamenaný výstřel.

#### 4.1 Popis ovládacích tlačítek

Zařízení LabRadar je vybavené ovládacími tlačítky, které mají specifické funkce:

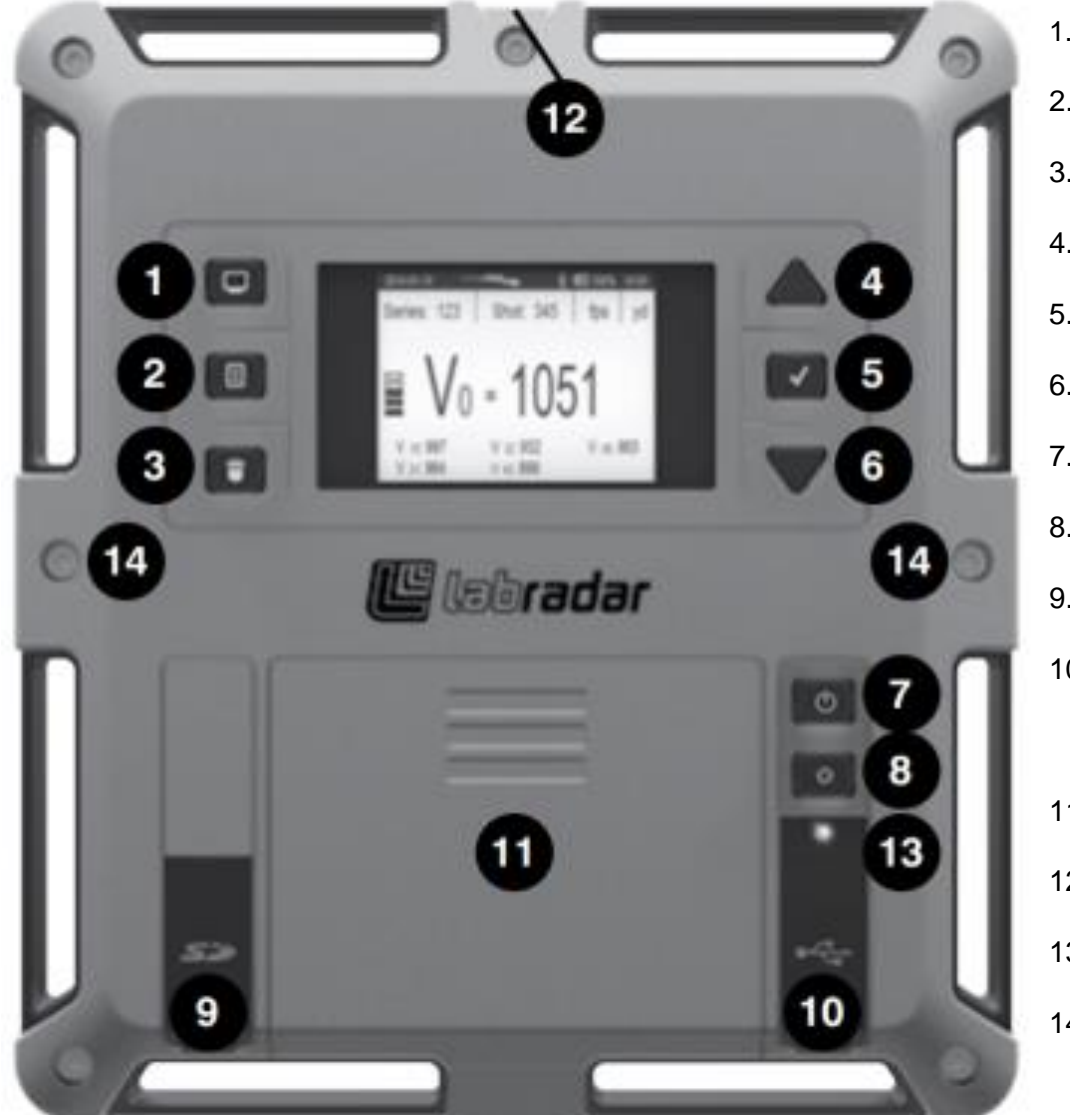

Když stisknete tlačítko Displej/Parametry  $\Box$ , zobrazí se menu. Jsou dostupné následující volby:

#### 4.2 Popis menu Nastavení (Preferences)

- 1. Displej / Parametry 2. Series (Série) 3. Delete (Smazat) 4. Up (Nahoru) 5. Enter (Potvrdit) 6. Down (Dolů) 7. Power (Zapnutí) 8. Arm (Měření) 9. SD karta 10. USB konektor / Ovládání externího spouštění 11. Prostor pro baterie 12. Výřez pro zamíření 13. LED stavová dioda
	- 14. Interní akustické čidlo pro spuštění měření (2x)

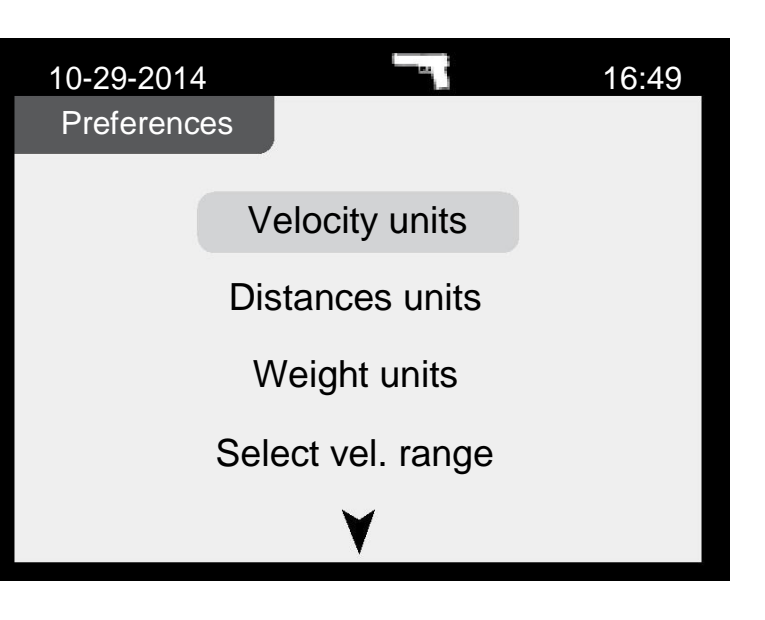

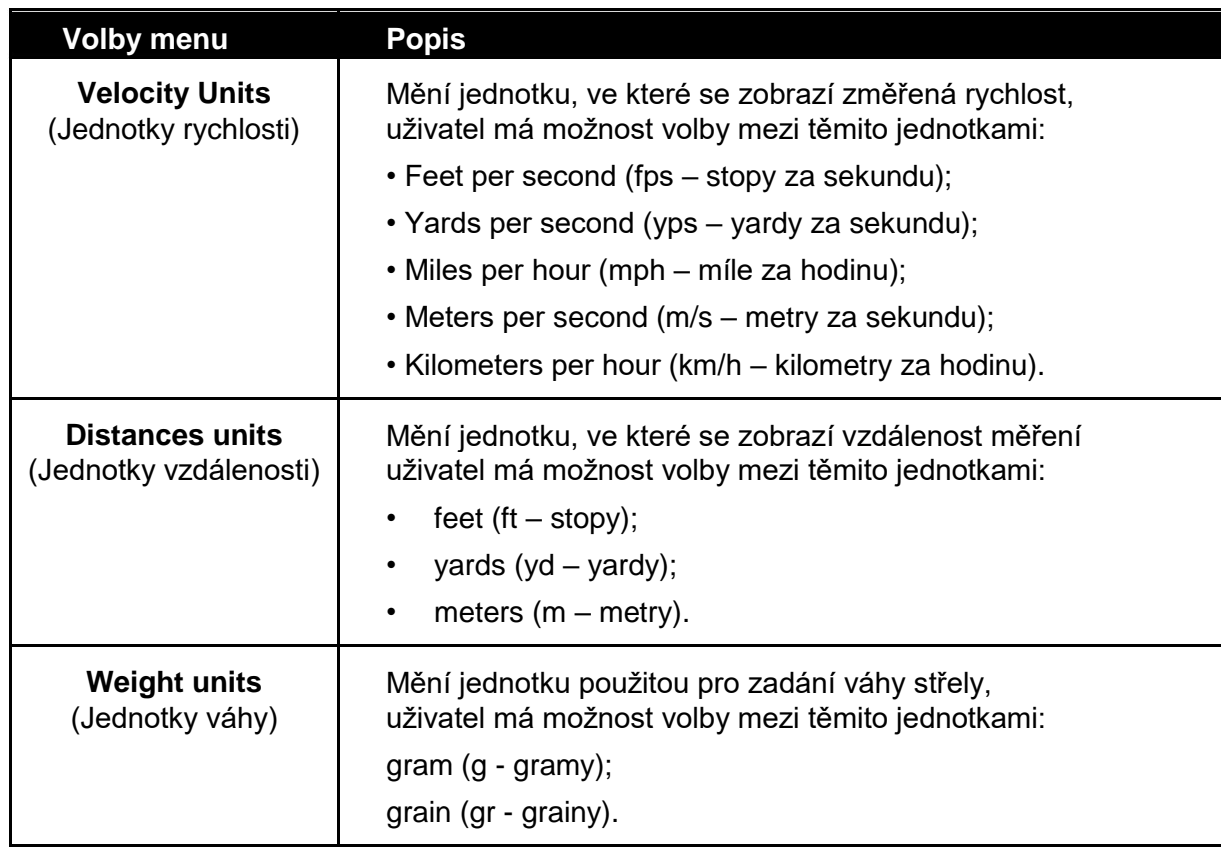

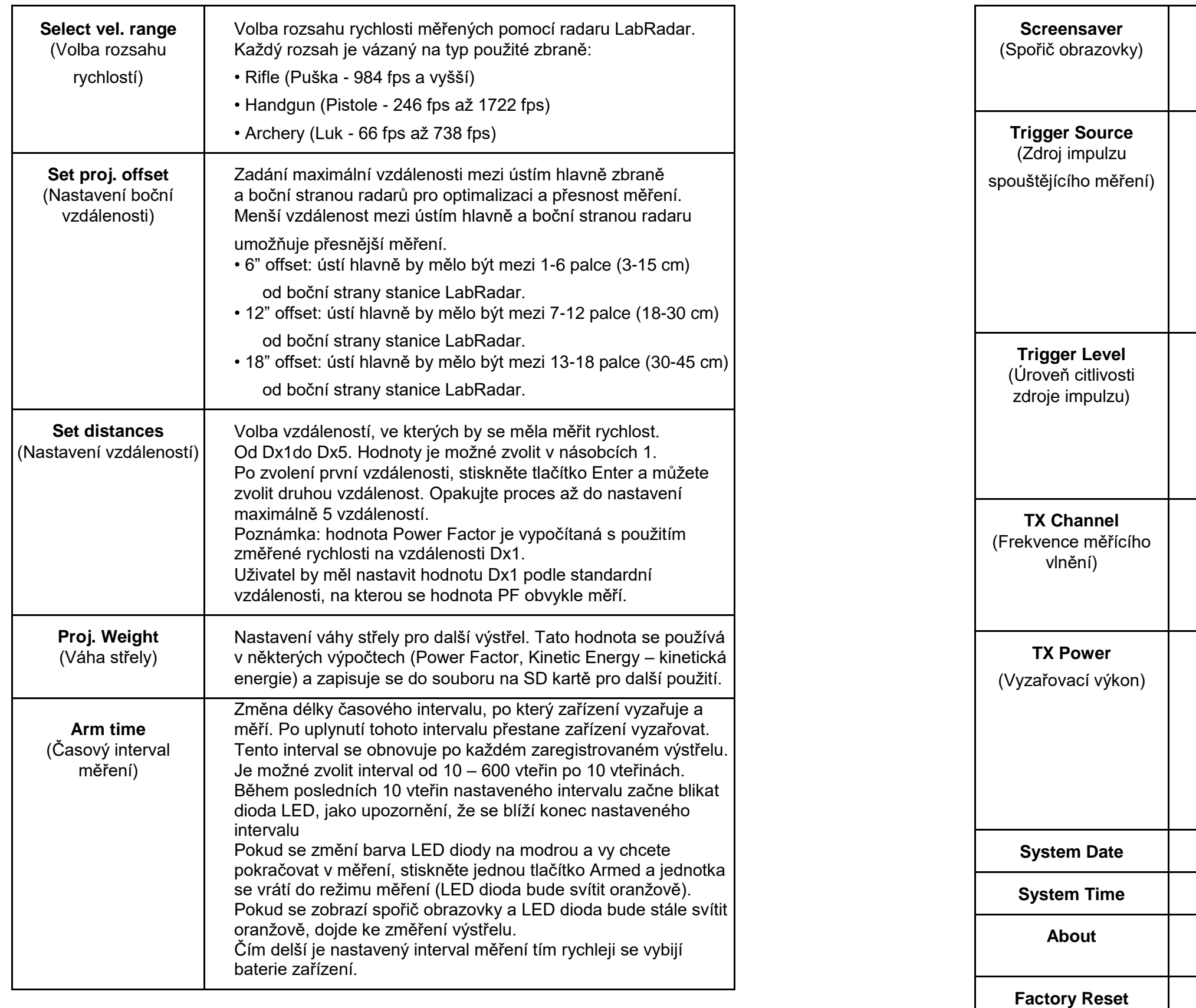

**Trigger Source** Volba zdroje impulzu pro spuštění měření. Uživatel má na výběr z těchto možností:

• Trigger: použití interního zabudovaného mikrofonu zařízení nebo připojení externího spouštěcího zařízení.

**Trigger Level** Volba citlivosti systému detekce impulzu spuštění měření. Uživatel může zvolit úroveň 1 (větší citlivost) až 5 (menší citlivost). Toto nastavení ovlivňuje:

**TX Channel** Volba frekvence měřícího vlnění radaru. V případě měření více radarů blízko sebe, použijte pro každý jinou frekvenci. Pokud tak neučiníte, může dojít k selhání měření radaru.

Zvolte vyzařovací výkon jednotky. (Standardní nebo Nízký). Zatímco Standardní výkon umožňuje měření na delší vzdálenosti, nastavení Low (Nízký) může být použitý a fungovat lépe na kratší vzdálenosti, tam kde okolní objekty vytvářejí odrazy signálu.

**Screensaver** Volba intervalu, po kterém se vypne obrazovka zařízení. Jedná se o úspornou funkci. Zařízení bude dále pracovat i při vypnutém displeji. Stisknutím tlačítka nebo zjištěním impulzu pro spuštění měření dojde k probuzení displeje.

• Doppler: použití signálu odraženého od střely pro spuštění měření: (použití této funkce je vhodné zejména pro pomalejší velké střely – šípy, BB kuličky apod.).

Nepoužívejte tento režim pro střelné zbraně, je tím ovlivněna přesnost měření.

• Úroveň citlivosti interního mikrofonu;

• Úroveň citlivosti externího zařízení;

• Úroveň citlivosti snímání signálu pomocí radaru (Doppler);

Pro vedlejší jednotku LabRadar použijte kanál vzdálený alespoň 2 hodnoty od sousední jednotky.

(pouze pro modely US, Canada, Australia/New Zealand)

Kvůli zákonným omezením je model pro Evropu omezený na nastavení Low (Nízký výkon).

**Nastavení data** 

**Nastavení času** 

**About** Informace o radaru (Sériové číslo, verze firmwaru, ap od.)

**Factory Reset** Nastavení jednotky LabRadar do továrního nastavení.

#### 4.3 Používání radaru LabRadar

Zapněte jednotku LabRadar stisknutím tlačítka Power. Zapnutí jednotky se indikuje rozsvícením modré LED diody. Zobrazí se hodnoty poslední série měření.

Pokud chcete vytvořit novou sérii měření, stiskněte tlačítko Series  $\Box$  a potvrďte, že chcete zahájit novou sérii měření stisknutím tlačítka Enter. Pokud chcete pokračovat v poslední sérii měření, přeskočte volbu New Serie (Nová série) a pokračujte na další krok.

#### Režim měření (ARMED mode)

Pro pokračování záznamu v poslední střelecké sérii, Stiskněte 2x tlačítko Arm **. Barva**. Barva LED diody se změní z modré na oranžovou. Radar je nyní připravený k měření a vyzařuje elektromagnetické vlnění. Můžete zahájit střelbu.

Jakmile ukončíte střelbu, můžete stisknout a podržet tlačítko Arm **pro návrat** k informacím o střelecké sérii. Barva diody se změní z oranžové na modrou. Můžete také počkat, až se jednotka sama vypne po uplynutí nastaveného časového intervalu.

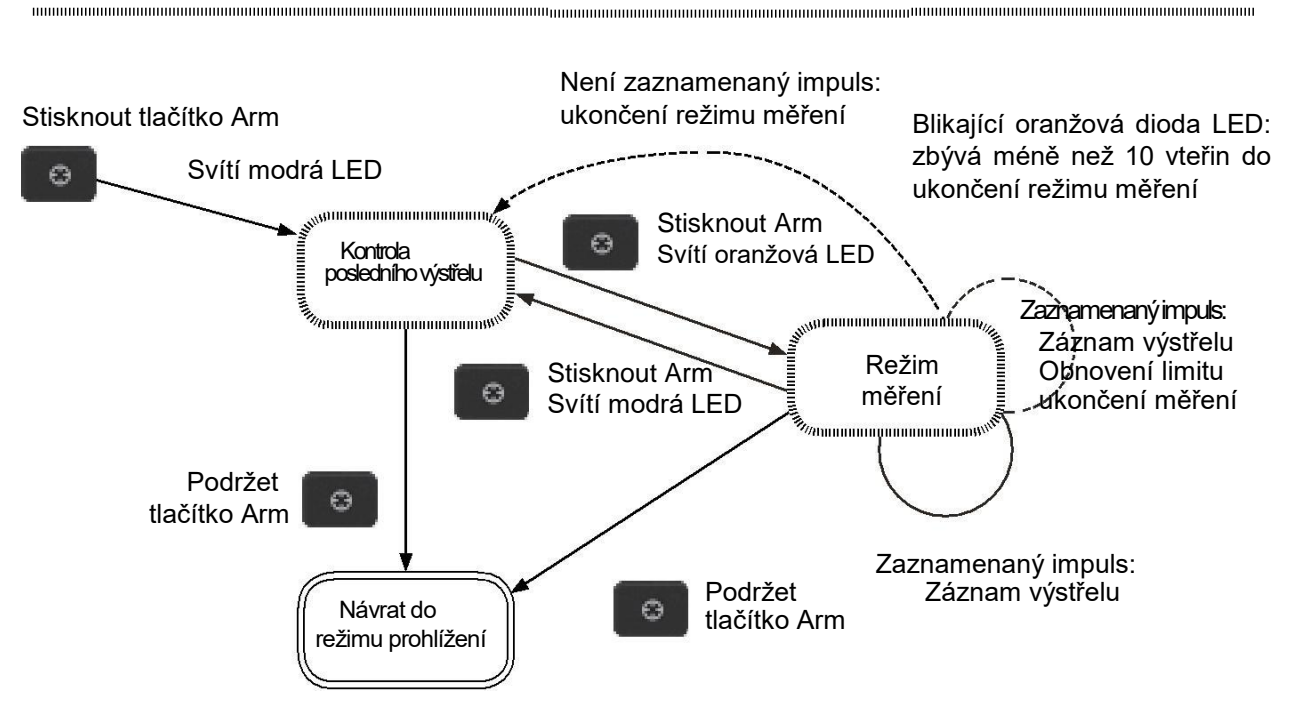

Bližší informace o pohybu v menu jednotky LabRadar naleznete na diagramu níže.

#### Režim prohlížení (Review mode)

#### 4.3.1 Nasměrování radaru

Umístěte LabRadar tak aby se nacházel svojí boční stranou do 18" (45cm) od ústí hlavně vaší zbraně. Jednotka obsahuje závit o rozměru 1/4 x 20 pro připevnění standardní trojnožky. Pro správné nasměrování radaru se podívejte přes výřez na horní straně jednotky a namiřte radar na cíl, na který plánujete střílet. Ujistěte se, že jednotka je stabilní a že se po dokončení nasměrování již nepohne.

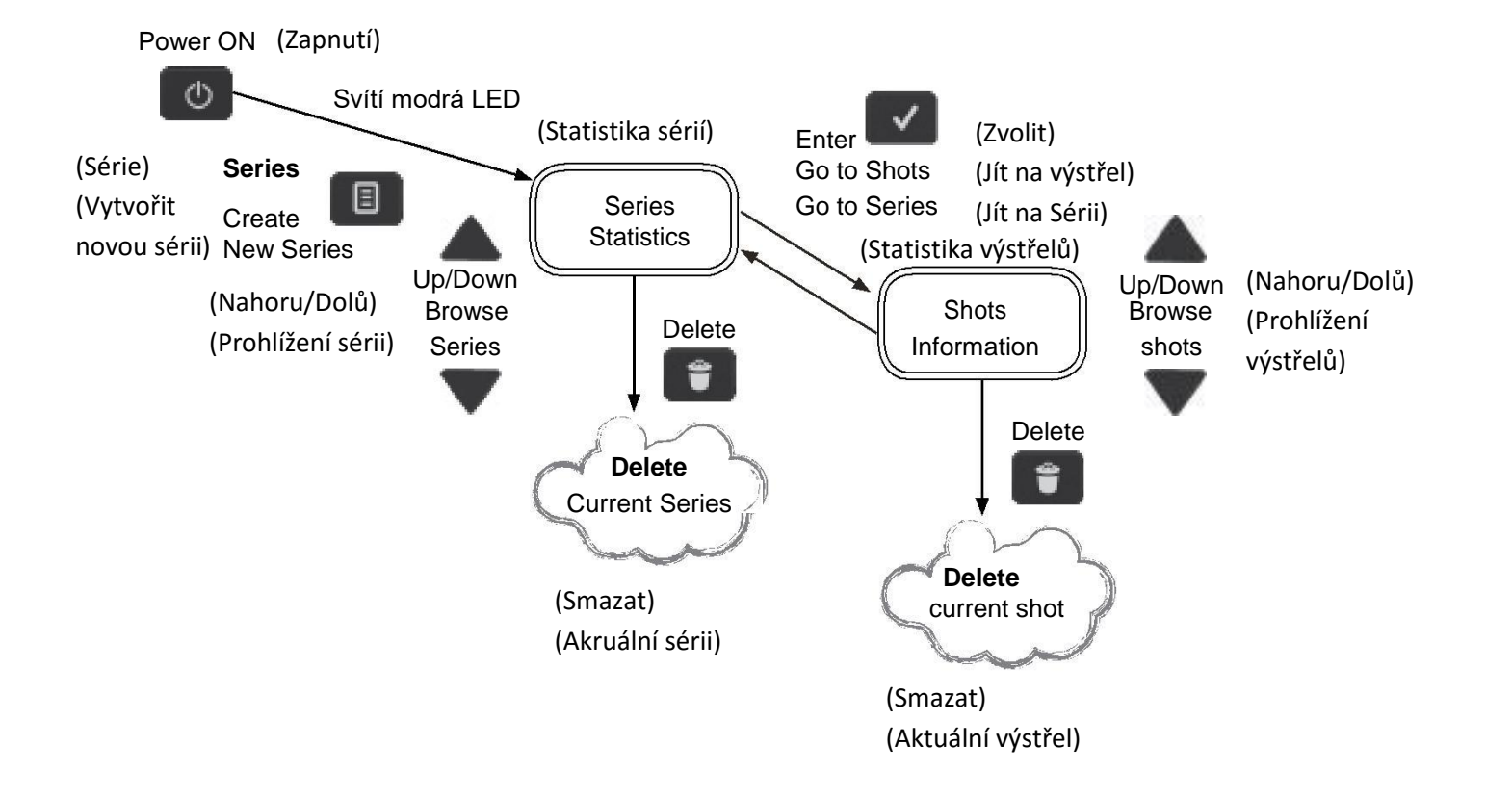

Umístěte LabRadar na takové míst aby do něj nenarážely vyhazované nábojnice, po výstřelové zbytky nebo zášleh a jiné předměty. JEDNOTKA LABRADAR BY MĚLA BÝT CHRÁNĚNÁ PROTI ZÁŠLEHU Z ÚSŤOVÝCH BRZD ZBRANÍ VĚTŠÍCH RÁŽÍ. UMÍSTĚTE MEZI JEDNOTKU A ÚSTÍ HLAVNĚ PŘEPÁŽKU KVŮLI OCHRANĚ RADARU.

Zařízení LabRadar **BY NEMĚLO BÝT** umístěno před ústím hlavně. Vhodné je umístění ústí hlavně před jednotku. Ideální je poloha, kdy je možné přímo odečítat hodnoty z displeje zařízení bez nutnosti měnit polohu. Zbraně se sníženou hlučností (s tlumičem) je vhodné umístit blíž jednotce tak aby bylo ústí hlavně na úrovni boční strany zařízení.

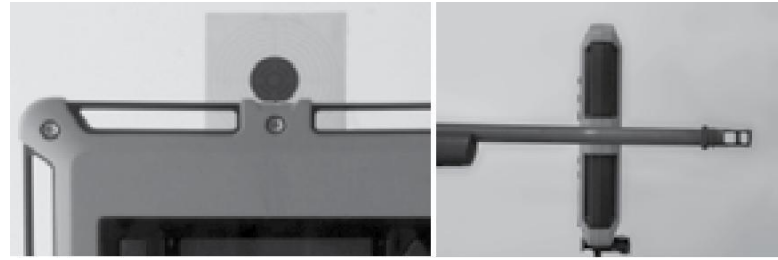

Zamíření radaru Poloha pušky s úsťovou brzdou Poloha pistole Poloha pistole

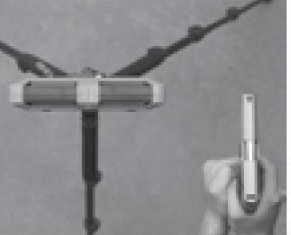

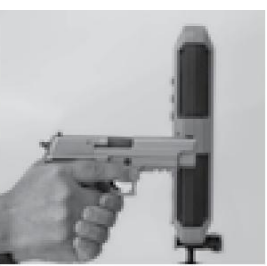

#### 4.3.2 NASTAVENÍ SPOUŠTĚCÍHO IMPULZU PŘI REŽIMU MĚŘENÍ

#### **V menu Preferences: zvolení položky Trigger jako impulzu pro spuštění měření**

U zapnutého radaru stiskněte tlačítko ARM **dokud nezačne LED svítit oranžově**. Nyní je jednotka připravená k měření.

Radar nyní vyzařuje a čeká na odpovídající impuls pro zahájení měření. Jednotka zůstane v tomto režimu (Armed) dokud:

Nebude manuálně ukončen režim měření stisknutím tlačítka Arm nebo;

U zapnutého radaru stiskněte tlačítko Arm **dokud se nezmění barva LED diody na** oranžovou. Jednotka je nyní v režimu měření.

Jednotka automaticky ukončí režim měření, pokud do určité doby nezjistí impuls výstřelu. Čas čekání závisí na nastavení položky Arm Time v menu Preferences (Nastavení) *(viz odstavec 4.2)*

\* Jakmile začne LED dioda blikat, zbývá jen 10 vteřin pro uskutečnění výstřelu, jinak dojde k ukončení režim měření.

Opakovaným stisknutím tlačítka Display přepínáte mezi zobrazením dat jednotlivých výstřelů. Tyto data obsahují Kinetic Energy (Ke – Kinetickou energii), Power Factor (PF – Faktor výkonu) a rychlost střely na ústí a v definovaných vzdálenostech.

Po úspěšně změřeném výstřelu se zobrazí pořadové číslo výstřelu a výsledek měření se zobrazí na obrazovce.

#### **V menu Preferences: zvolení položky Doppler jako impulzu pro spuštění měření**

#### **Last shot review mode (modrá barva diody)** (režim prohlížení dat posledního výstřelu)

Pokud je jednotka v režimu měření a pak dojde k vypnutí tohoto režimu (buď manuálně, nebo automaticky), stavová LED dioda zmodrá a zobrazují se data posledního výstřelu, viz obrazovka vpravo:

#### 4.3.3 Režim Armed View (Prohlížení při měření (oranžová barva diody)

Když je jednotka ve stavu připravenosti k měření, LED dioda změní barvu na oranžovou. Zobrazují se data posledního výstřelu série, a pokud je zachycen spouštěcí impuls, jednotka ukáže data dalšího výstřelu na displeji. Obrazovka je stejná jako u režimu Last shot review.

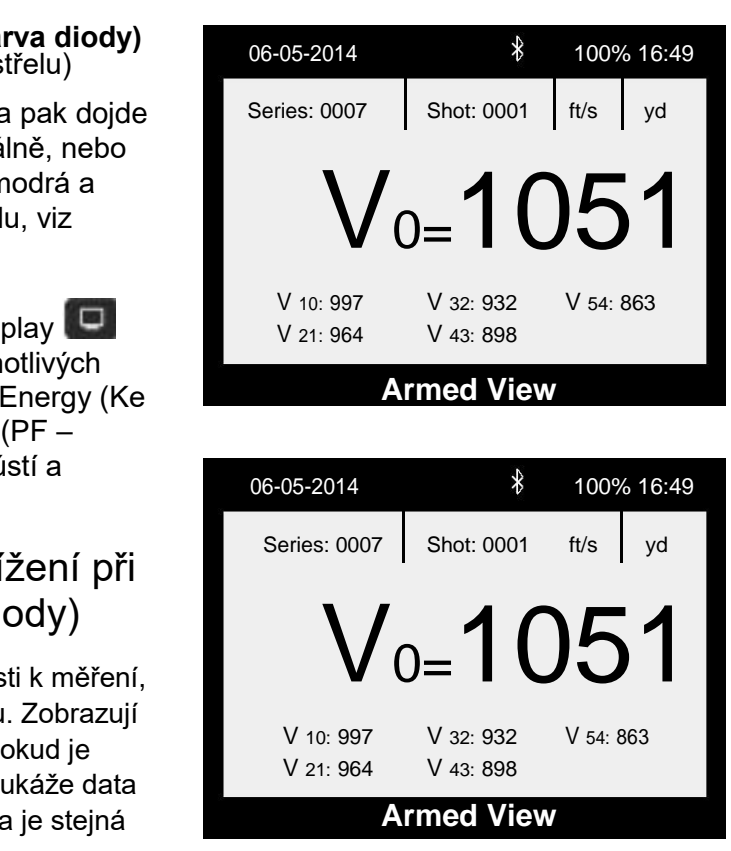

Radar nyní vyzařuje a čeká na odpovídající impuls pro zahájení měření. Spouštěcím impulsem v tomto režimu je střely vstupující do prostoru vyzařovaného vlnění radaru. Jednotka zůstane v režimu měření (Armed) doku není manuálně vypnut stisknutím tlačítka Arm.

#### **Během použití Doppleru jako**

**spouštěcího** impulzu je zobrazená rychlost V0 bodem, kde projektil vstoupí do prostoru měřícího vlnění. Hodnota rychlosti střely bude správná, bude však potřeba upravit hodnotu vzdálenosti. Například pokud je rychlost V0 zjištěna na vzdálenost 20 stop bude rychlost V40 odpovídat rychlosti ve vzdálenosti 20 stop. Čím blíže bude radar místu výstřelu střely, tím rychleji vstoupí do měřícího pole a hodnota V0 pak bude více odpovídat skutečné hodnotě V0. Tento problém nastává pouze u tohoto systému spouštěcího impulzu.

**Při použití interního čidla** spouštěcího  $\Omega$ impulsu odpovídá hodnota V0 skutečné hodnotě V0.

#### 4.3.4 Režim Review (Pouze prohlížení dat - modrá barva diody)

Režim prohlížení umožňuje uživateli procházet všechny výsledky měření dostupné v jednotce LabRadar. Pokud dojde k zapnutí jednotky, LabRadar se zapne právě v tomto režimu. Pro změnu režimu z režimu Last shot review nebo Armed view musí uživatel podržet tlačítko Arm aspoň 2 vteřiny. Displej režimu Review vypadá následovně:

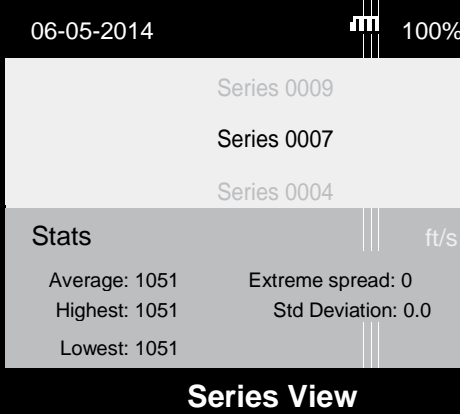

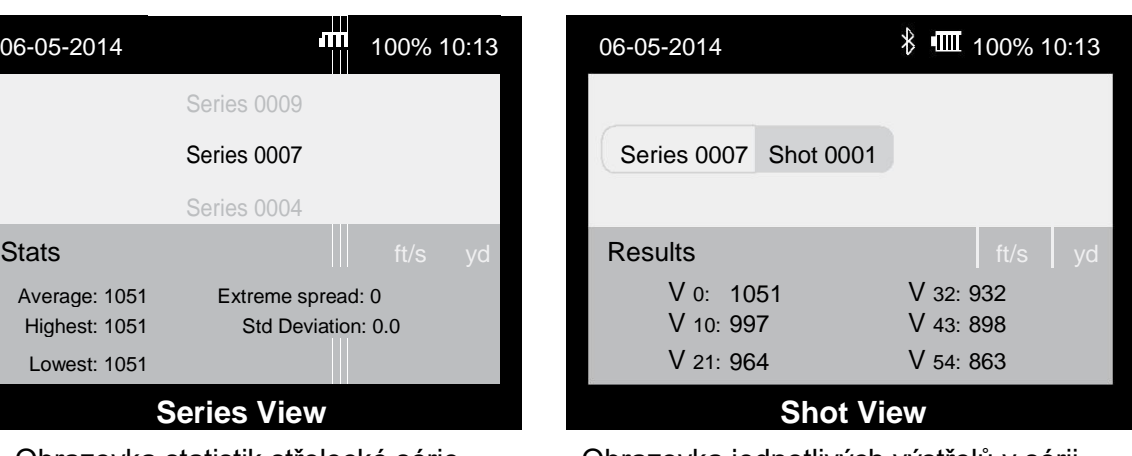

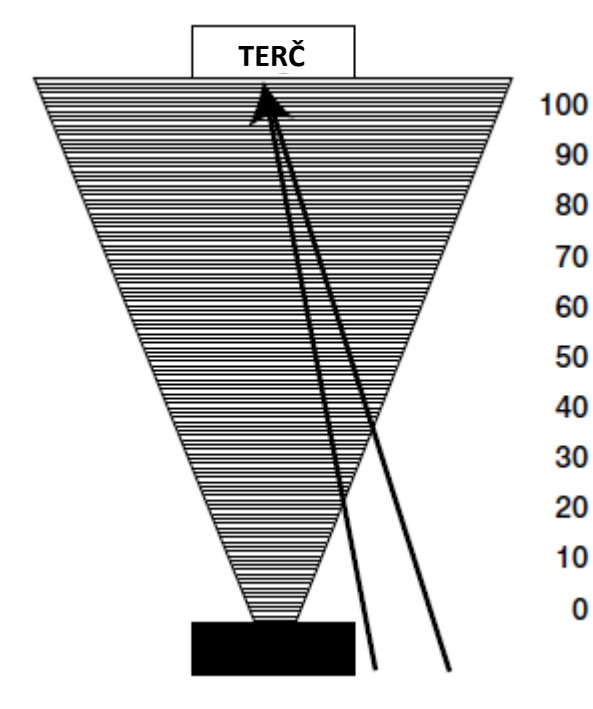

#### 4.3.4.1 Práce s výsledky v režimu Review

Zaprvé se ujistěte, že jste v režimu Review viz. návod výše, následně:

- Pro procházení výsledků použijte šipky UP a DOWN (Nahoru/Dolů).
- Pro vytvoření nové série stiskněte tlačítko Series **a** a potvrďte svoji volbu pomocí šipek UP/DOWN a stisknutím tlačítka Enter.
- Pro smazání série stiskněte tlačítko Delete (Smazat) a potvrďte volbu pomocí šipek UP/DOWN a stisknutím tlačítka Enter. *VAROVÁNÍ: tato akce je nevratná.*
- Pro zobrazení jednotlivých výstřelů nejdříve vyberte sérii pomocí šipek a pak stiskněte Enter.
- Pro smazání jednotlivého výstřelu stiskněte tlačítko Delete a potvrďte vaši volbu pomocí šipek UP/DOWN a stiskněte Enter. *VAROVÁNÍ: tato akce je nevratná.*

#### 4.3.5 Screensaver (Spořič obrazovky)

Pokud se displej vypne, stiskněte libovolné tlačítko mimo tlačítka Power pro znovu zapnutí displeje.

#### 4.3.6 Vložení baterií

Otevřete prostor pro baterie vysunutím krytu směrem ke spodní straně stanice LabRadar. Vložte 6ks alkalických baterií typu dovnitř prostoru pro baterie. Pro dosažení co nejdelší výdrže baterií byste měli mít nastavenou hodnotu položky Arm time (čas kdy je jednotka připravená k měření a čeká na výstřel) na minimální hodnotě a současně minimální prodlevu pro spořič obrazovky. Je doporučeno mít připravenou náhradní sadu baterií.

\* Jednotka může být také napájena pomocí USB zdroje napájení připojeného do USB konektoru. Jednotka vyžaduje zdroj 5V @ 1A. Pokud jednotku nepoužíváte, vyjměte z ní baterie

#### 4.3.7 Paměť zařízení

Je doporučeno používat paměťové karty typu SDHC. Karty typu SDXC nebudou v jednotce fungovat.

Při vypnuté jednotce vložte SD kartu s odpovídající kapacitou pro počet výstřelů, které chcete zaznamenat. Vždy když chcete vyjmout nebo vložit SD kartu vypněte radar ještě před vložením karty. Ujistěte se před vložením, že je SD karta čistá a nejsou na ní nějaké nečistoty. Vždy vracejte kryt zdířky pro SD kartu zpět na místo pro ochranu proti prachu, vlhkosti apod.

Pokud není v jednotce vložena SD karta, uloží se údaje o jednotlivých výstřelech do vnitřní paměti jednotky. Protože je tato paměť omezená je možné zobrazit rozšířené reporty pouze při vložené SD kartě.

**Opatrně zasuňte SD kartu otočenou konektory směrem dovnitř jednotky. Kartu do zdířky netlačte silou.**

#### 4.3.8 Konektor USB

Ujistěte se, že je konektor USB čistý bez viditelných nečistot. Vždy vracejte kryt konektoru na původní místo tak aby byl konektor chráněný před nečistotami, vlhkostí apod.

#### 4.3.9 Stažení dat

#### *\* Před zahájením stažení dat potřebujete mít v jednotce vloženou SD kartu.*

Data ze stanice jsou dostupná po propojení radaru s počítačem pomocí USB kabelu. Počítač by měl rozeznat jednotku LabRadar jako zařízení pro hromadné ukládání dat (Mass Storage Device) a zobrazit dostupné soubory na SD kartě. Alternativně uživatel může vypnout stanici a vyjmout SD kartu a použít čtečku paměťových karet (je to rychlejší způsob stažení dat).

Složka s daty se zobrazí s názvem LBR. Pokud složku LBR otevřete, uvidíte soubor typu Excel CSV s názvem SR001 (pro první sérii), atd. Také zde uvidíte složku TRK. Pokud tuto složku otevřete, uvidíte soubor Shot 1 Track (pro první výstřel), atd.

• SRXXX Report obsahuje všechny informace od čísla série, data, času každého výstřelu, úsťovou rychlost a rychlosti v definovaných vzdálenostech, nejvyšší/nejnižší rychlost, průměrnou rychlost, standardní odchylku, extrémní odchylku, Power faktor,

- atd.
- 

• ShotXXX Track obsahuje data jednotlivých výstřelů včetně času letu, rychlosti v definovaných vzdálenostech, nezobrazených na displeji radaru, číslo série.

Data je potřeba uložit na SD kartu aby byla dostupná pro další stažení pomocí USB.

Data uložená do interní paměti zařízení není možné zobrazit pomocí přístupu přes USB, dají se zobrazit pouze na displeji zařízení.

#### 4.3.10 Záznam rychlostí střel

Data výstřelu se ukládají v pořadí, v jakém byl vystřelen. Série a Výstřely je možné prohlížet v jednotce nebo později v počítači.

Bez vložené SD karty může interní paměť zařízení zaznamenat pouze 100 sérií po 100 výstřelech.

S vloženou SD kartou umí jednotka LabRadar zaznamenat až 9999 sérií po 100 výstřelech. Jediným dalším omezením je kapacita SD karty.

Není možné přidat další výstřel do předchozí série, pokud již byla vytvořena nová série.

#### 4.3.11 Ukládání dat sérii a jednotlivých výstřelů

Když jednotka LabRadar detekuje střelu, uloží data o její rychlosti do právě vybrané série. Dojde tím ke zvýšení počtu výstřelů v jedné sérii o hodnotu 1. Takto se pokračuje, dokud uživatel nevytvoří novou sérii. První výstřel této nové série bude výstřel č. 1 a počítání bude pokračovat, dokud nebude vytvořena nová série. Pokud uživatel smaže jeden výstřel v sérii, nebudou u tohoto čísla výstřelu vyplněné žádné hodnoty.

Pokud se jednotka vypne, bude pokračovat po zapnutí v ukládání do poslední série.

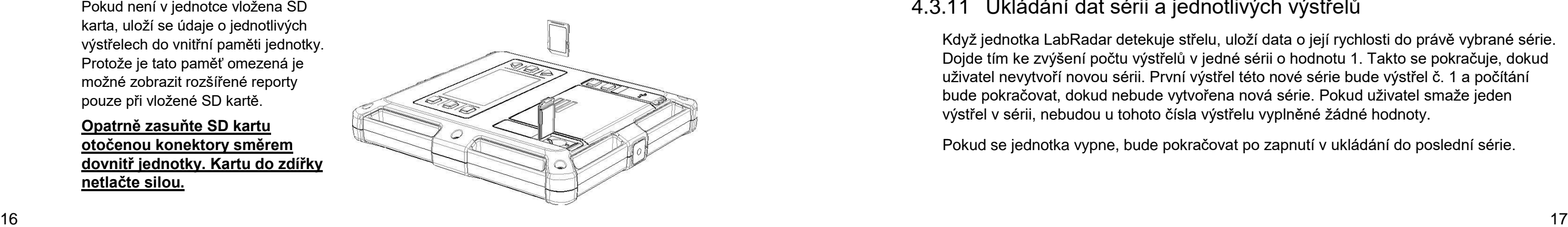

#### 4.4 DETAILY ZOBRAZENÍ

#### **Ukazatel kapacity baterie**

Ikona baterie na displeji stanice LabRadar zobrazuje stav baterie. Pokud je kapacita baterie nedostatečná pro provoz zařízení systém zařízení vypne.

# **Ukazatel Bluetooth**

Ikona Bluetooth na displeji zařízení ukazuje, zda je připojení přes Bluetooth aktivní. Pokud není zařízení připojeno přes Bluetooth, ikona se nezobrazuje.

Pokud jednotka LabRadar zaznamená impuls pro výstřel, ale nedetekuje správný odražený signál od střely, zobrazí se následující hlášení na dipleji jednotky: *"Acquisition error: could not track the projectile"(Chyba získání dat: nebylo možno zaznamenat data střely)*. Systém jednotky tento výstřel neuloží, protože neproběhlo žádné měření. Musíte stisknout tlačítko Enter **VIII** pro znovu zahájení režimu měření (Armed mode).

#### **Ukazatel síly signálu radaru**

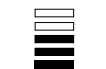

Ukazatel síly signálu radaru je umístěný stranou od výsledků měření posledního výstřelu, buď na obrazovce Armed View (Zobrazení měření) nebo režimu prohlížení výsledků měření posledního výstřelu (Last Shot). Zobrazuje kvalitu signálu, který je analyzovaný jednotkou. 5 čárek = Nejlepší, 1 čárka = Špatný signál.

#### **Chybové hlášení (Error message)**

#### *Předtím než vystřelíte znovu, zkontrolujte následující:*

- Nasměrování jednotky radaru.
- Ujistěte se, že střela prošla prostorem pokrytým signálem jednotky LabRadar (vyzařovací kužel)
- Zkontrolujte vaši zbraň, zda funguje správně a je bezpečné znovu vystřelit (pro případ, že by střela zůstala v hlavni)
- V případě, kdy se jednotka vypne, nebo se vybijí baterie, jsou data uložena na SD kartu a nedojde k jejich ztrátě.

**Extrémní odchylka (Extreme Spread = ES)** - Extrémní odchylka je rozdíl nejvyšší a nejnižší rychlosti střel změřené v poslední sérii.

**Standardní odchylka (Standard deviation)** – Číslo, které ukazuje, jak se měření skupiny střel liší od průměrné hodnoty nebo očekávané hodnoty. Nízká standardní odchylka znamená, že většina hodnot je velmi blízko průměrné hodnotě. Vysoká standardní odchylka znamená, že hodnoty mají velký rozptyl.

**Lowest (Nejnižší):** Nejnižší rychlost v aktuální sérii.

**Highest (Nejvyšší):** Nejvyšší rychlost v aktuální sérii.

**Average (Průměr):** Průměrná rychlost všech střel v aktuální sérii.

## **5. Údržba**

Jednotka LabRadar vyžaduje minimální údržbu. Pozornost by měly být věnována těmto zásadám:

• Udržujte konektory zařízení čisté bez viditelných nečistot a vlhkosti pro zabránění vzniku koroze

- a špatného propojení.
- Čas od času utřete povrch radaru měkkým navlhčeným hadříkem.
- jednotky.

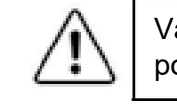

• Obvody jednotky jsou chráněné plastovým krytem. Speciální pozornost byste měli věnovat manipulaci s radarem kvůli zabránění poškození plastového krytu, což může vést ke snížení výkonu

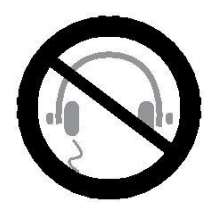

Varování: Uvnitř jednotky nejsou žádné součástky pro údržbu od uživatele radaru. V případě potřeby se obraťte na odborný servis. Otevřením krytu jednotky ztrácíte záruku.

#### **6. Specifikace konektoru USB**

Typ konektoru: USB micro typ A samice na jednotce

#### **7. Zdířka pro SD kartu**

Typ konektoru: zdířka pro SD kartu (standardní)

## **8. Konektor pro připojení externího zařízení**

Typ konektoru: Stereo 1/8" audio jack (3,5mm) se speciálním zapojením. Nepřipojujte do tohoto konektoru žádná sluchátka nebo příslušenství, které nepatří k výbavě LabRadaru protože se jedná o proprietární konektor pro příslušenství. V případě nerespektování tohoto varování může dojít k poškození připojeného zařízení a jednotky LabRadar a ztrátě záruky.

#### **Bezpečnostní informace:**

• Vždy zbraní miřte do bezpečného prostoru a nepokládejte prst na spoušť zbraně, pokud

- opravdu nechcete střílet.
- Zbraně by měly být vybité a bezpečně uložené pokud nejsou používány.
- Ujistěte se, zda není někdo za vaším terčem, než začnete střílet
- Vždy noste ochranné střelecké brýle a chrániče sluchu.
- Nestřílejte do tvrdých povrchů nebo do vody.
- Vyvarujte se alkoholu nebo drog při střelbě nebo manipulaci se zbraní
- jakékoliv následky vašeho jednání.
- 

• Výstřel střely ze zbraně znamená riziko zranění/smrti osob nebo majetku. Jste zodpovědní za

• Vždy umísťujete LabRadar na bezpečné místo tak aby se zabránilo poškození jednotky. Všechny zde uvedené zásady **musí být** dodržovány za všech okolností osobami, které manipulují

s jakoukoliv zbraní.

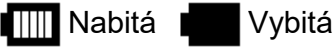

#### **9. Vzdálenosti měření**

Radar LabRadar je zařízení o běžné uživatele, které bylo navrženo pouze pro amatérské použití. Výkon jednotky byl optimalizován pro poskytnutí co nejpřesnějších výsledků měření, ale je možné, že některé výsledky nebudou přesné, proto je vždy povinností uživatele zhodnotit zda jsou výsledky měření v pořádku a odpovídají jeho očekávání. Firma Infinion a jeho dceřiné společnosti nenesou žádnou odpovědnost za nepřesné měření.

Pro dosažení nejlepší možné přesnosti měření, musí uživatel používat jednotku správně a zaměřit se na následující detaily:

- Ujistěte se, že je jednotka správně zaměřená na cíl.
- Ujistěte se, že je poloha zbraně vůči jednotce také správná.
- Používejte k měření střelnici, kde nejsou žádné překážky blízko střelecké čáry. (V případě potřeby odstraňte překážky v linii střelby)
- Ujistěte se, že údaje vložené do jednotky během konfigurace odpovídají vašim podmínkám.

Díky použitému typu mikrovlnného záření může měřící dosah jednotky kolísat v závislosti na okolních podmínkách.:

- Teplotě;
- Vlhkosti;
- Částicích nečistot ve vzduchu;
- Odrazu signálu od země, stromů, zdí nebo jiných povrchů v linii střelby.
- Použitém frekvenčním kanálu pro vyzařování;
- Elektrickém rušení v dané oblasti;
- apod.

Dále také závisí na charakteristice střely, která také ovlivňuje výkon radaru, je to např.:

- Průměr střely;
- Design zadní části střely;
- Tvar střely;
- Poloha projektilu během letu vzduchem.;
- Další součásti střely (např. střely typu Sabot, různé ucpávky);
- apod.

Díky tomu, že se mohou lišit podmínky na jednotlivých střelnicích, také parametry u stejné ráže střel v závislosti na konkrétním výrobci střely, jejím typu, typu použité zbraně tvaru zadní části střely apod. fy Infinition a její dceřiné společnosti nemohou přesně zaručit rozsah výkonu jednotky a nejsou tedy zodpovědné za rozdíly ve výkonu jednotky mezi jednotlivými výstřely.

Typická maximální vzdálenost měření (při nastavení na výkon Standard)

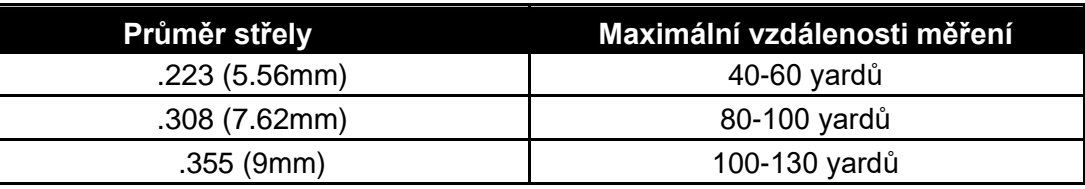

#### **10. Aktualizace firmwaru**

Firmware jednotky LabRadar může být kdykoliv aktualizován na poslední verzi. Zkontrolujte si její dostupnost na webových stránkách společnosti.

Při aktualizaci firmware postupujte následovně:

• Stáhněte poslední verzi na webu společnosti (http://www.mylabradar.com/download.php);

- 
- Zkopírujte soubor na SD kartu používanou v jednotce (1 nebo 2 soubory);
- Při vypnuté jednotce LabRadar vložte SD kartu do jednotky;
- Zapněte jednotku stlačením tlačítka Power;
- LED dioda jednotky blikne modře a LabRadar se restartuje;
- Verze firmware se zobrazí na displeji radaru;
- Aktualizační soubor firmware se smaže z SD karty.

# **ŘEŠENÍ PROBLÉMŮ**

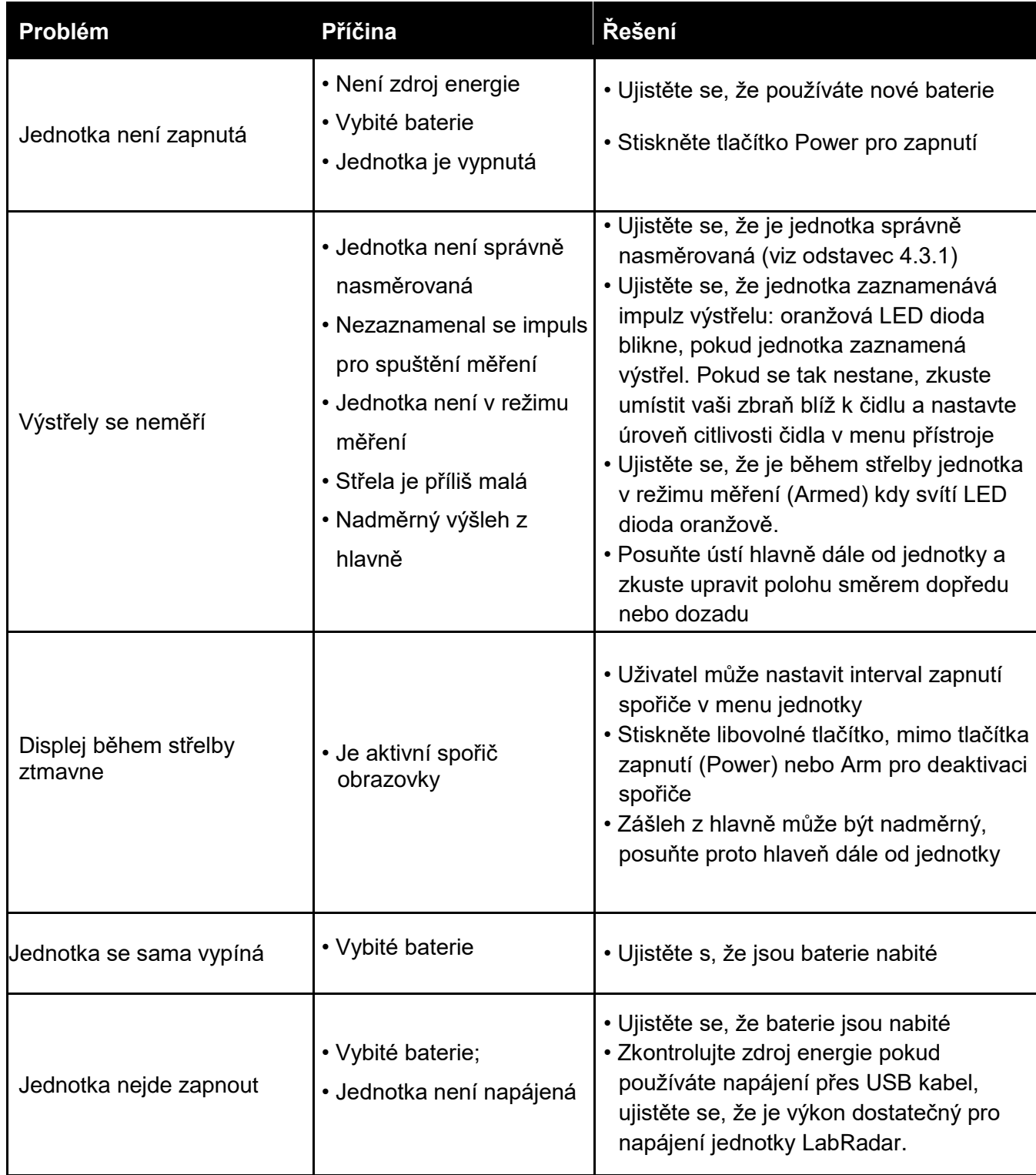